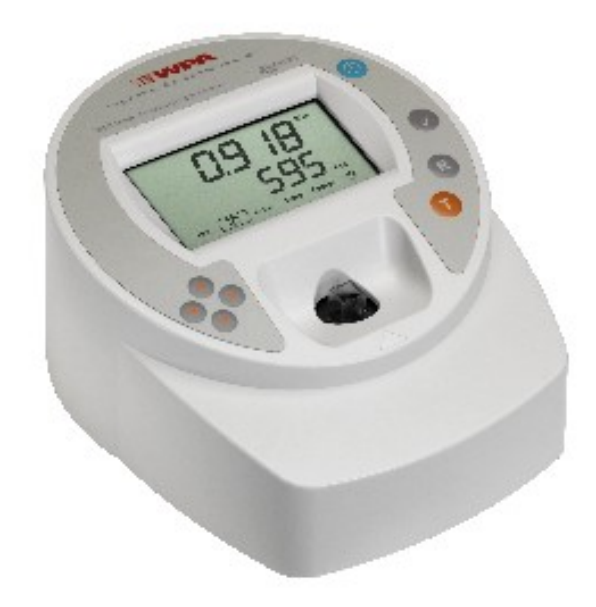

# WPA S800 Spectrawave User Manual

English

Deutsch

Français

Español

Italiano

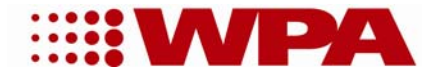

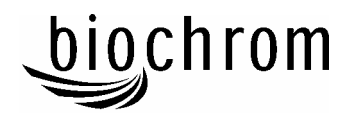

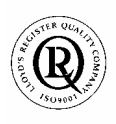

Biochrom Ltd ocanom Lau<br>rate No. 890333

# **Declaration of Conformity**

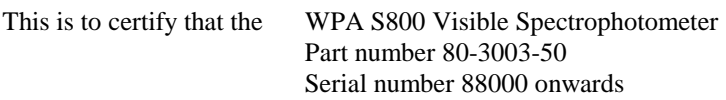

manufactured by Biochrom Ltd. conform to the requirements of the following Directives-: 73/23/EEC & 89/336/EEC

Standards to which conformity is declared

 EN 61 010-1: 2001 Safety requirements for electrical equipment for measurement, control and laboratory use.

 EN 61326: 1998 Electrical equipment for measurement, control and laboratory use – EMC requirements

Signed: Dated:  $26<sup>th</sup> Oct 2004$ 

Drawy

David Parr Managing Director Biochrom Ltd

| Postal address                              | Telephone                        | Telefax                            |
|---------------------------------------------|----------------------------------|------------------------------------|
| Biochrom Ltd<br>22 Cambridge Science Park   | +44 1223 423723                  | +44 1223 420164                    |
| Milton Road<br>Cambridge CB4 0FJ<br>England | e mail: enquiries@biochrom.co.uk | website: http://www.biochrom.co.uk |

**Registered in England No: 3526954** 

**Registered Office: 22 Cambridge Science Park, Milton Road, Cambridge CB4 0FJ, England**.

# **CONTENTS**

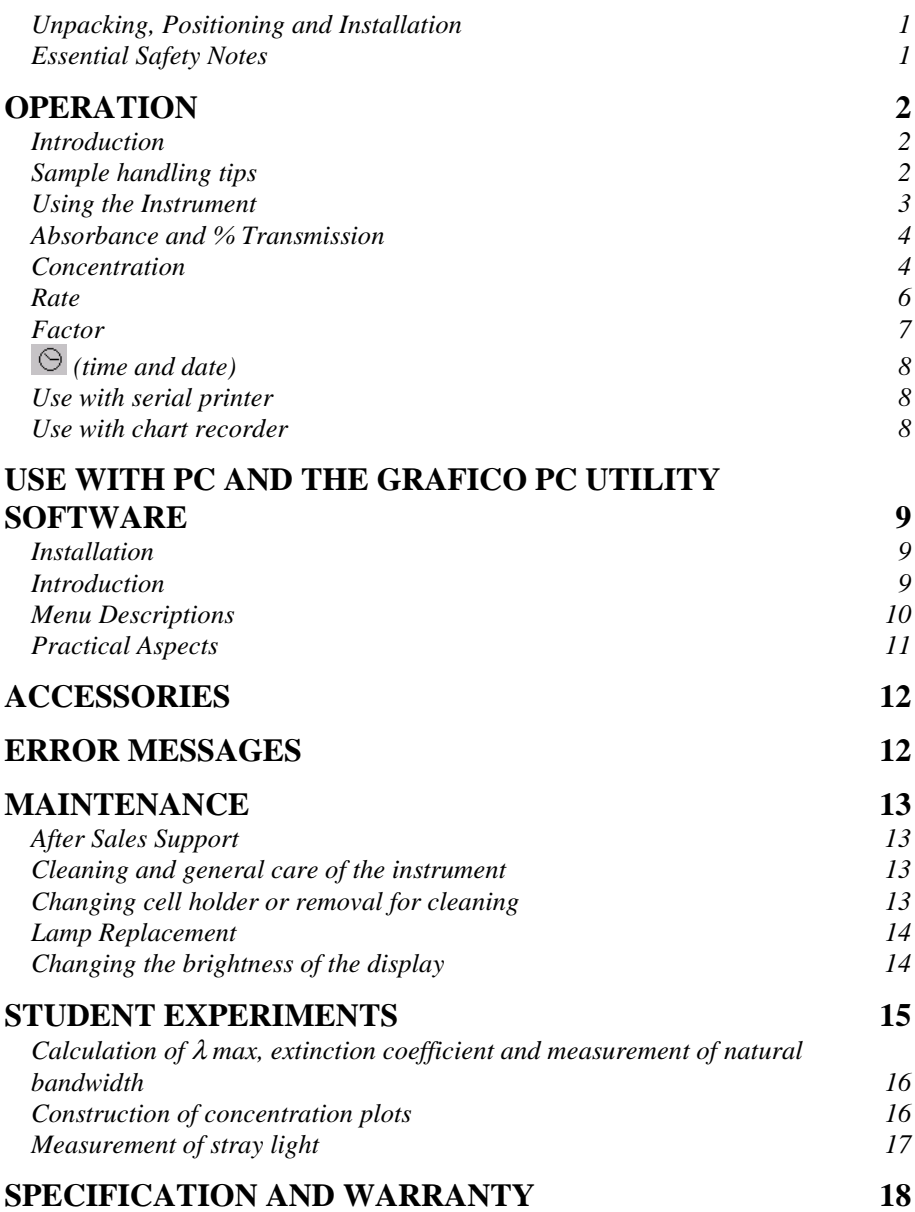

# *Unpacking, Positioning and Installation*

- Inspect the instrument for any signs of damage caused in transit. If any damage is discovered, inform your supplier immediately. Check the position of the metal lamp bracket inside the lamp access area.
- Ensure your proposed installation site conforms to the environmental conditions for safe operation:

Indoor use only

Temperature  $5^{\circ}$ C to  $35^{\circ}$ C. Note that if you use the instrument in a room subject to extremes of temperature change during the day, it may be necessary to recalibrate (by switching off and then on again) once thermal equilibrium has been established (2-3 hours).

Maximum relative humidity of 80 % up to  $31^{\circ}$ C decreasing linearly to 50 % at 40<sup>o</sup>C

- The instrument must be placed on a hard, flat bench or table that can take its weight  $\langle$ <2 kg) such that air is allowed to circulate freely around the instrument.
- This equipment must be connected to the power supply with the power cord supplied. It can be used on 90 - 240V supplies.
- Switch on the instrument via the display after it has been plugged in. The instrument performs a series of self-diagnostic checks for lamp performance, wavelength calibration and diode array pixels; press F2 to proceed.

If the instrument has just been unpacked or has been stored in a cold environment, it should be allowed to come to thermal equilibrium for 2-3 hours in the laboratory before switching on to prevent calibration failure as a result of internal condensation.

• The cell holder supplied with the instrument accepts standard 10mm pathlength glass or plastic cells (adapters are available to convert it to accept 10, 12 and 16mm diameter test tubes). It can be removed for cleaning if spillages occur by undoing the screws that hold it or it can be flushed through with water in situ.

If this equipment is used in a manner not specified or in environmental conditions not appropriate for safe operation, the protection provided by the equipment may be impaired and instrument warranty withdrawn.

# *Essential Safety Notes*

There are a number of warning labels and symbols on your instrument. These are there to inform you where potential danger exists or particular caution is required. Before commencing installation, please take time to familiarise yourself with these symbols and their meaning.

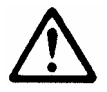

Caution (refer to accompanying documents). Background colour yellow, symbol and outline black.

# **OPERATION**

### *Introduction*

Your spectrophotometer is a simple-to-use instrument that provides rapid measurement of light absorbance and light transmission in the visible region (330 – 800 nm).

Your spectrophotometer has facilities for measurement of:

- absorbance and % transmission
- concentration, either
	- absorbance multiplied by a factor or
	- from a single point calibration using a known standard
- rate (absorbance against time) at one or two wavelengths simultaneously
	- rate results at one wavelength can be output to chart recorder

The instrument is supplied with Grafico PC utility - on the accompanying CD - and a serial lead. These provide the user with the means to capture, print and store data from the instrument to a PC. Specifically it

- produces a printable graphical plot of the scan, in Abs
- logs date, time and serial number with any output from the instrument
- produces a results log in order to store, tabulate and subsequently print output from the instrument
- enables export of the output from the instrument to Excel as a text file

A tutorial on UV/Visible spectrophotometry is included as part of the Grafico software.

Experiments are included in this manual for the user or for students to investigate some of the principles of UV/Visible spectrophotometry.

## *Sample handling tips*

- Note that the light beam shines from front to back through the cell chamber; ensure the cell is inserted in the correct alignment.
- The optical height is 15mm, and the minimum volume that can be used is approx. 700µl in a semi-micro cell.
- Align the indicator line on test tubes with the arrow on the cell compartment area to ensure reproducible positioning of the tube. Note that test tubes do not last forever, and that the surface gets scratches and blemishes through repetitive use; if this is the case they should be replaced.

# *Using the Instrument*

The liquid crystal display is very easy to navigate around using the function / select and arrow keys on the hard wearing, spill proof membrane keypad.

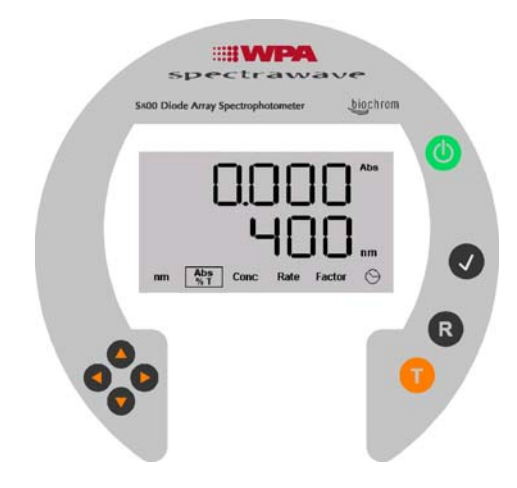

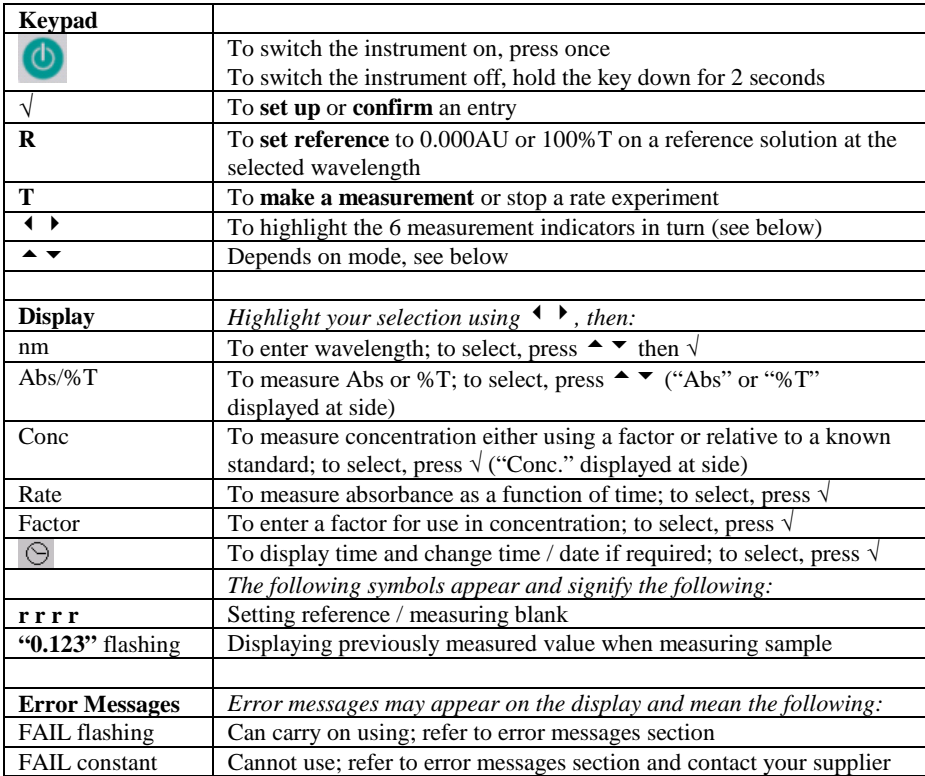

### *Absorbance and % Transmission*

This mode is for simple absorbance measurements on samples, measuring the amount of light that has passed through a sample relative to a blank (this can be air). The procedure is as follows:

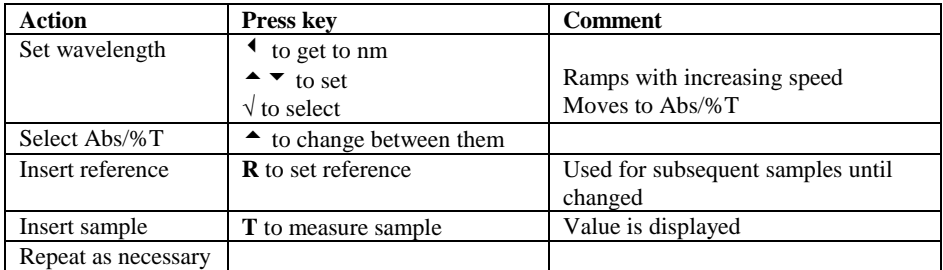

### *Concentration*

This mode is for measuring the concentration of a sample using a pre-stored factor; note that if you have a standard of known concentration, the instrument will calculate the factor for you.

#### **To measure sample using a stored factor, the procedure is as follows:**

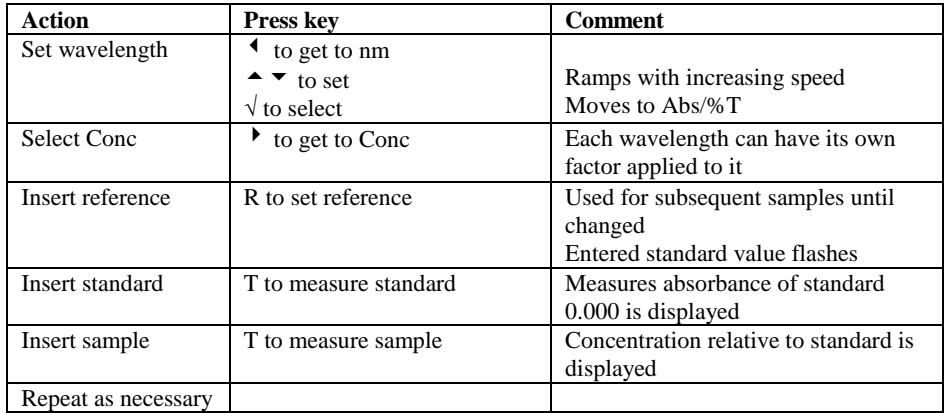

**To set a factor manually for use in concentration measurements, go to Factor mode (see later in manual).** 

**To measure the concentration of a sample relative to that of a known standard solution (a one point calibration), the procedure is as follows:** 

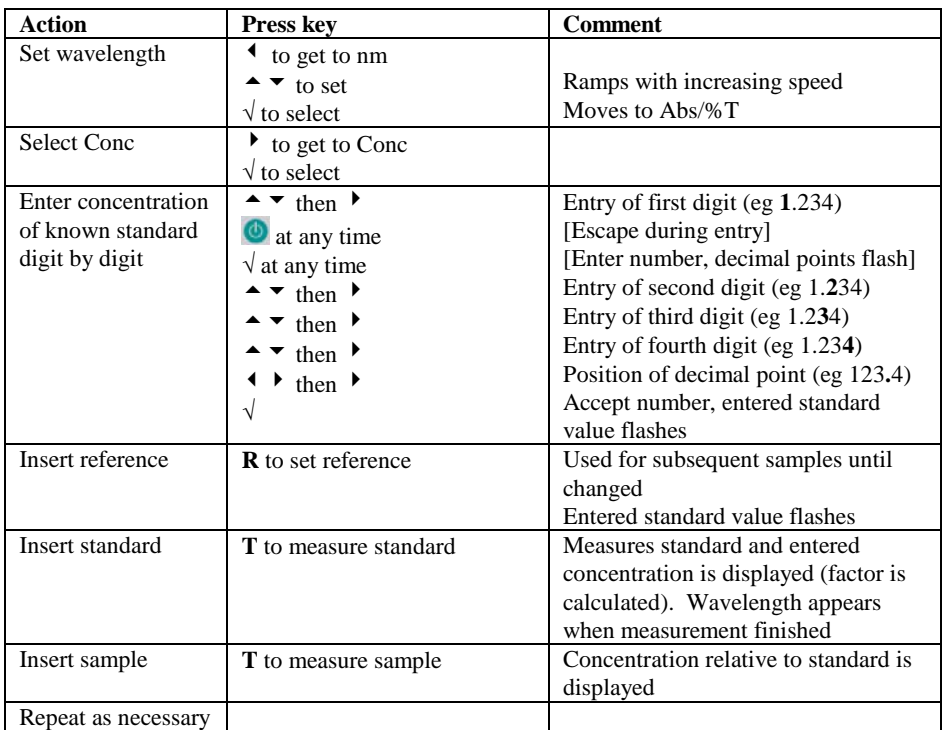

## *Rate*

This mode is for following a change in absorbance with time at 10 second intervals. If, however, the instrument is connected to a chart recorder the output is linearly fitted between data points as the software automatically interpolates these for the benefit of presentation. The procedure is as follows:

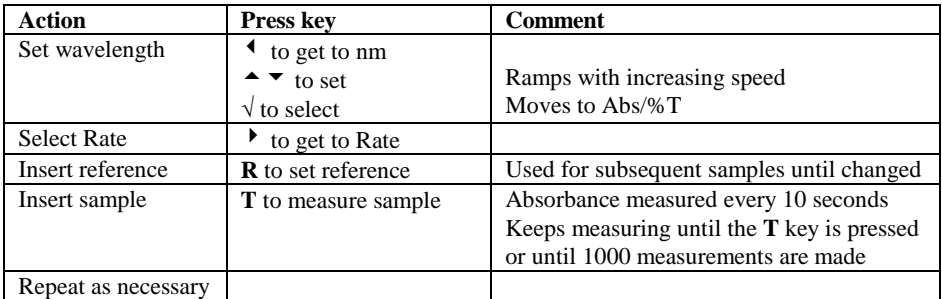

Note that there is no  $t = 0$  reading; the first reading is that after 10 seconds.

You can also measure at two wavelengths simultaneously; this is useful as you can, for example, follow the drop in reactant absorbance and the rise in product absorbance as the reaction proceeds (the first wavelength only is used if a chart recorder is connected). The procedure is as follows:

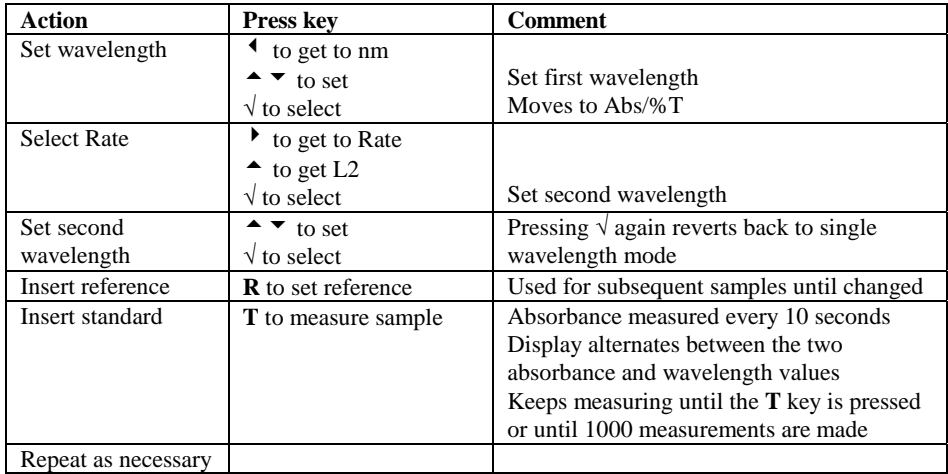

Note that there is no  $t = 0$  reading; the first readings are those after 10 seconds.

# *Factor*

This mode is for setting a factor to be used in concentration experiments; once this has been done, the instrument moves directly to concentration mode so that it can be used. The procedure is as follows:

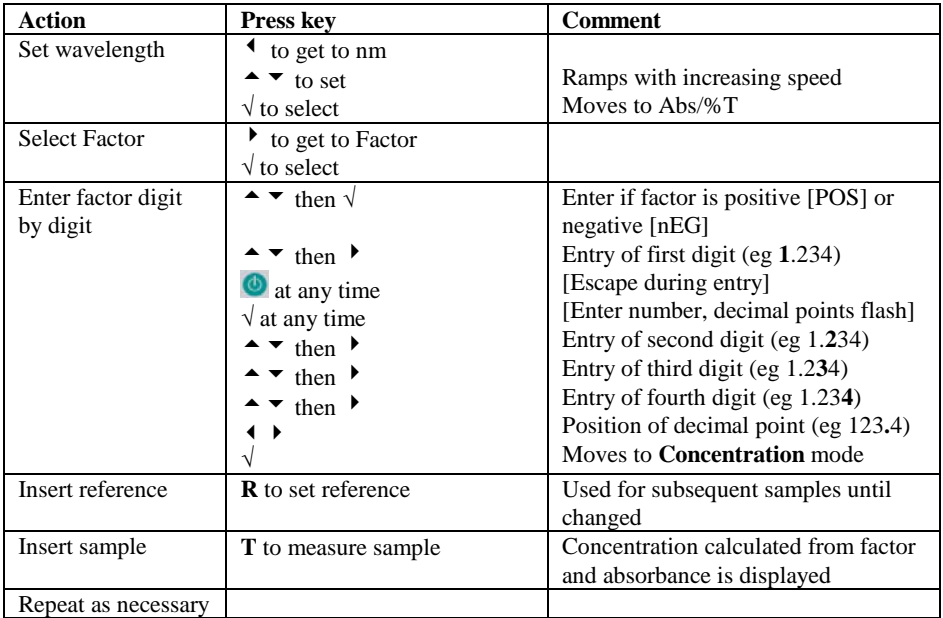

# *(time and date)*

The time is displayed (24 hour format).

To change this and the date so that they are correct, the procedure is as follows:

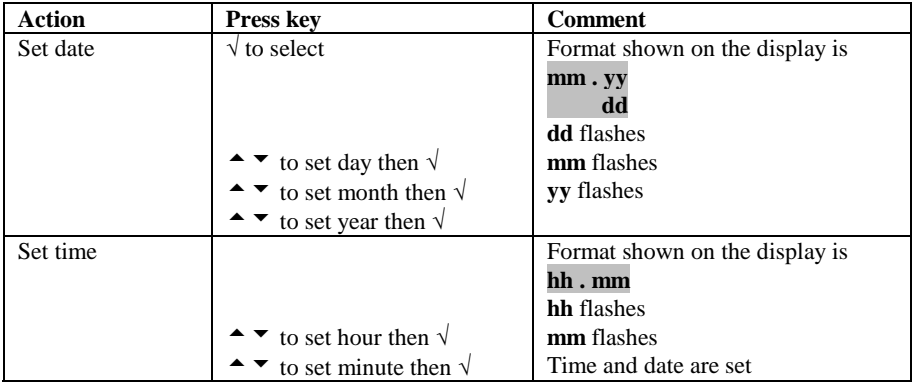

Time and date values are printed and exported (to Grafico) as a time/date stamp. Note that the date format cannot be set to other than **dd/mm/yy**; these characters are shown on all instrument output to avoid confusion in countries where other date formats are the norm.

## *Use with serial printer*

Note that all results can be output to PC using the serial lead and Grafico software supplied on the user manuals CD.

*Seiko DPU-414 settings:* 

Dip SW-1 Serial, Auto line feed off Dip SW-2 40 column width, International character set, USA Dip SW-3 Baud rate 9600 bps Note that the 80-2108-18 lead that is required will need two small nuts removing

before connection.

### *Use with chart recorder*

Kinetics results can be output to a chart recorder using the appropriate cable (80- 3003-55). Voltage setting is 1V per 1 Absorbance unit  $(\pm 10\%)$  with an offset of  $1V = 0.000$  Abs on the chart recorder; corresponding %T values are 1V per 100%T  $(\pm 10 \%)$  with  $0V = 0\%$  T.

To make the chart cable yourself, you require a female 9 way D type at one end with two (1 red, 1 black) 4mm banana plugs at the other (depending on the chart recorder) and 2 metres of coaxial cable or screened twin core, with the shield connecting the black plug and pin 5 and the core connecting the red plug and pin 1.

# **USE WITH PC AND THE GRAFICO PC UTILITY SOFTWARE**

Your instrument is supplied with a serial lead and Grafico software (on the user manuals CD) that enables it to be connected to a PC so that results can be captured, stored, printed and transferred into other applications easily. In particular, a complete wavelength scan can be visualised on the PC and copied/pasted into a word document or powerpoint presentation. An informative tutorial on aspects of UV/Visible Spectrophotometry is available as part of the software.

### *Installation*

The software takes up approximately 0.5Mb of hard disk space when installed. Proceed as follows to install the software:

- 1. Place CD into the CD drive of the PC
- 2. Use Windows explorer to locate the **setup.exe** file Grafico folder within the appropriately named instrument folder on the user manuals CD
- 3. Double click on this so that the software installs, filling out the information as requested.
- 4. The software can be started directly by Start > Programs > Grafico.

### *Introduction*

- When Grafico is selected, you are prompted to enter the file details (note that the title entered here is used as the title of the wavelength scan graph). After pressing OK, the instrument (it should be already switched on and connected to the PC with the serial lead) is recognised by the software.
- There are two parts to the Grafico software, data-logging and scan.
- The default mode is data-logging; this receives instrument output from absorbance, %T, concentration and rate measurements (including time and date stamp).
	- o Results can be copied from Grafico and pasted directly into Excel for ease of data transfer. Alternatively results can be saved and opened up using Excel.
- If scan mode is selected (View  $>$  Scan mode), the full 330-800nm wavelength scan output from the instrument is shown (just press the run key as usual). Multiple peaks can be identified using a trace routine and labelled if required (by dragging the icon at the left side of the displayed graph and releasing at the appropriate point).
	- o Graphs can be copied and pasted into Word, Excel or powerpoint
	- o Graphs can be saved in a format that can be opened directly by Excel

# *Menu Descriptions*

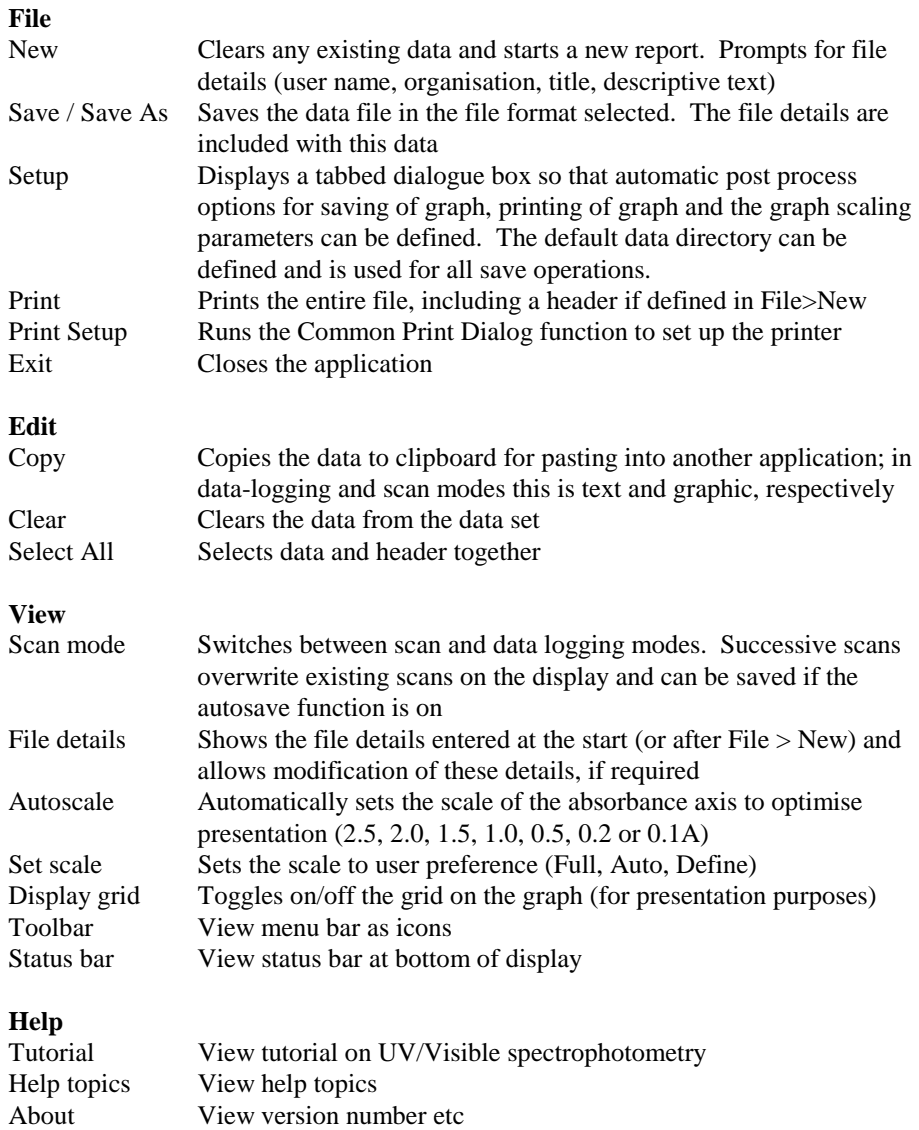

## *Practical Aspects*

#### **Data logging mode**

When exporting rate mode results you can add the time in 10 second intervals to the spreadsheet manually (note that first data point is after 10 seconds, not zero seconds) and then graph the absorbance / time data (see scan mode – export to excel for more details).

#### **Scan mode**

- Files can be saved as \*.txt, \*.csv (opens directly in Excel when double clicked) or \*.wmf (picture) formats
- Label a peak by dragging and releasing the icon at the left side of the graph. The absorbance/wavelength details are shown in the title bar. Dragging it again moves the label; moving it the left hand side takes the label away. Multiple peaks can be added.
- Use display grid off for clearer presentation.
- Data can be output in absorbance only

#### **Scan mode – export to Excel and graphing**

- If saving as a  $*$  txt file, save the results to folder of choice.
	- Use Excel to open this file; with files of type set to "all files"
	- o Note that saving as a \*.csv file and double clicking on it will open Excel directly
- Highlight the wavelength and absorbance values and click the graph icon
- Select chart type "XY Scatter" and the curved lines (no data points) option
- Label the axes etc as required
- Double click on the x-axis, select Scale and minimum to 330 and maximum to 800
- Set colour scheme to suit your preferences

## **ACCESSORIES**

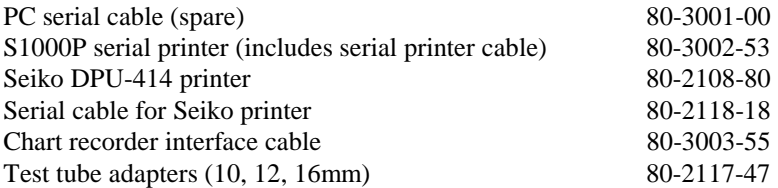

### **ERROR MESSAGES**

After switch on, the instrument undergoes self-diagnostic tests for the tungsten lamp, wavelength calibration and diode array as part of its calibration procedure. In the unlikely event of an internal instrument error, the word FAIL will appear on the display together with a symbol and a number; if FAIL is flashing the instrument can still be used, but if FAIL is constant the instrument cannot be used. The error messages that are displayed as follows:

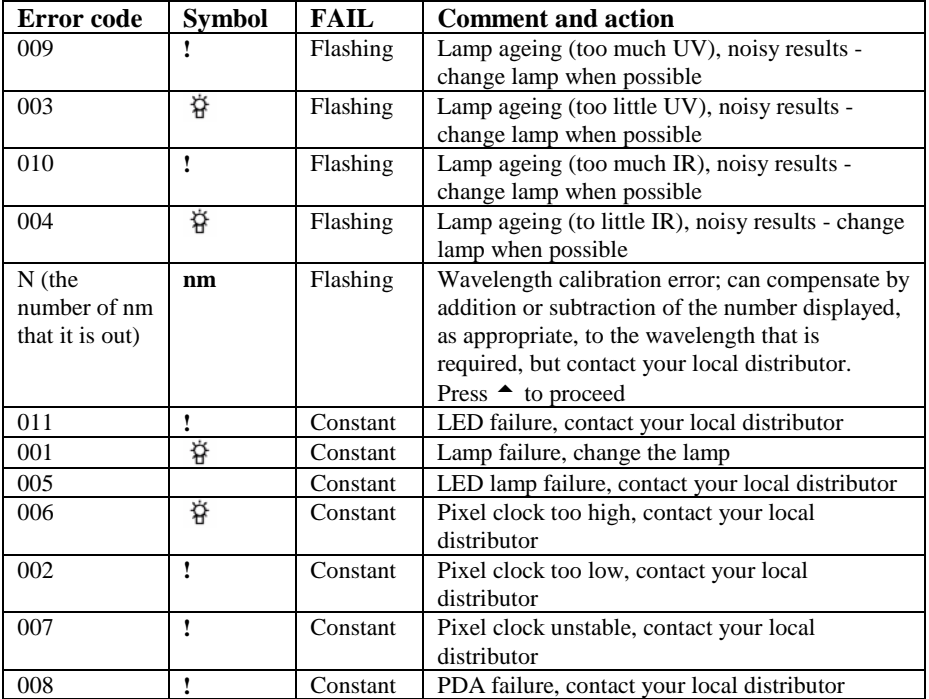

# **MAINTENANCE**

# *After Sales Support*

Support agreements that help you to fulfil the demands of regulatory guidelines concerning GLP/GMP are available.

- Calibration, certification using filters traceable to international standards
- Certificated engineers and calibrated test equipment
- Approved to ISO 9001 standard

Choice of agreement apart from break down coverage can include

- Preventative maintenance
- Certification

When using calibration standard filters, insert such that the flat surface is facing away from the spring end of the cell holder

Observe all necessary precautions if dealing with hazardous samples or solvents.

## *Cleaning and general care of the instrument*

#### **External cleaning**

Switch off the instrument and disconnect the power cord. Use a soft damp cloth. Clean all external surfaces. A mild liquid detergent may be used to remove stubborn marks.

## *Changing cell holder or removal for cleaning*

- Undo the screws that are visible on the top of the cell holder using a small flat headed screwdriver and lift the holder out by holding onto the projection; this may require pushing to the right as you do so in order to prevent fouling against the left side of the instrument cover. If necessary, the cell holder can be helped out by pushing from the bottom of the instrument.
- Insert the test tube holder and secure in place using the same screws.
- Note that as well removal for cleaning, spillages in the cell holder can be flushed through using water from a squeeze bottle in order to prevent crystallisation / fermentation of residues.

# *Lamp Replacement*

A replacement lamp is available from your supplier using the following part numbers:

Tungsten Lamp, S1000L 80-2115-33 (use only this tungsten lamp as it is supplied with the connection wires; others will not operate correctly in this spectrophotometer)

- The design of the lamp area is such that users are able to change their own lamps. No lamp alignment is necessary as the lamp is pre-aligned.
- The lamp becomes hot in use. Ensure it is cool before changing it.
- Do not touch the optical surfaces of the lamp with your fingers (use tissue); if touched, the area should be cleaned with iso-propanol.
- Instructions for lamp change are provided with the lamp and overleaf.

To change the lamp, proceed as follows:

- 1. Switch off the instrument, remove the sample from the cell holder and disconnect the power supply cord
- 2. Remove the protective layers at the lamp access and plug in points on the underneath of the instrument
- 3. Remove the lamp wires from the groove by gently unclipping it
- 4. Remove the lamp by twisting the lamp assembly anti-clockwise
- 5. Remove the lamp connection end by gently pulling with your fingers
- 6. Replace with new lamp using the reverse of these actions

# *Changing the brightness of the display*

To change display brightness, proceed as follows:

- 1. Ensure the instrument is on and that there is no sample in the cell holder
- 2. Remove the protective layer at the lamp plug in point (underneath and at the rear of instrument)
- 3. Place the instrument on its back, insert a small flat headed screwdriver into the potentiometer slot and turn it right or left until a suitable level of brightness is obtained.

# **STUDENT EXPERIMENTS**

The simple experiments that follow are designed to illustrate some of the principles of UV/Visible spectrophotometry, and can be carried out using commonly available chemicals and this instrument (although any instrument could be used).

### **Potassium Dichromate stock solution**

Potassium dichromate is used in the majority of the experiments. Make a stock solution as follows:

1. Weigh out approx. 0.93g of potassium dichromate  $(K_2Cr_2O_7)$  and record the weight accurately.

- 2. Put the weighed dichromate into a 1 litre volumetric flask and add 100 ml of 0.1 N sulphuric acid. Make up to 1 litre with distilled water, shaking the flask all the time.
- 3. Calculate the precise concentration by dividing the exact weight of dichromate used (recorded in 1 above) by 294.2 (the relative molecular mass of potassium dichromate).

```
Use the precise weight recorded - in this example assumed to be 0.93g.
0.93 = 0.0031611294.2
```
The concentration of the stock solution would in this case be  $3.16 \times 10^{-3}$  mol  $1$ itre $^{-1}$ .

- 4. Make a series of dilutions of the stock solution as follows:
	- 1 part of stock solution to 9 parts of distilled water,
	- 3 parts of stock solution to 7 parts of distilled water,
	- 5 parts of stock solution to 5 parts of distilled water,
	- 7 parts of stock solution to 3 parts of distilled water,
	- 9 parts of stock solution to 1 part of distilled water.

Calculate the concentrations of all dilutions and record them.

### **Apparatus required**

*For weighing*

A balance accurate to at least  $\pm 0.001$  g, spatulas, weighing boats, etc.

*For measuring volumes ('B' grade equipment is adequate)* 

1 litre volumetric flask

either (a) a range of volumetric flasks and pipettes

or (b) two 25 ml burettes or 10 ml graduated pipettes together with glass sample containers (preferably sealed).

*Other equipment* 

Beakers or conical flasks for distilled water, wash bottle and supply of distilled water, pipette filler bulb, graph paper.

### **Chemicals required** (general purpose reagent grade)

Potassium dichromate  $K_2Cr_2O_7$ 

Sodium nitrite NaNO<sub>2</sub>,

Dilute sulphuric acid  $(0.1 \text{ N})$  H<sub>2</sub>SO<sub>4</sub>

As with all chemicals, care must be taken when handling the above. Any other chemicals that have a visible colour in aqueous solution, e.g. copper sulphate, cobalt chloride, indicator dyes or food colourings.

# *Calculation of* λ *max, extinction coefficient and measurement of natural bandwidth*

- 1. Put approximately 3 ml of the 1 : 9 dilution in a10 mm cuvette. The concentration will be approximately  $3.16 \times 10^{-4}$  mol<sup>-1</sup>
- 2. Set the spectrophotometer wavelength to 330 nm and with nothing in the spectrophotometer light path (or with a cuvette containing distilled water) set reference.
- 3. Place the cuvette containing the prepared dilution in the sample compartment. Record the absorbance.
- 4. Repeat steps 2 and 3 at wavelength increments of 10 nm up to 405 nm and record absorbance at each wavelength setting.
- 5. Plot the results as absorbance against wavelength.
- 6. To determine more precisely the wavelength of maximum absorbance **(**λ **max**) repeat the measurements from 340 to 360 nm at increments of 5 nm.
- 7. From the graph note the wavelength of maximum absorbance for this solution.
- **NOTE**: The PC utility could be used to export a complete wavelength scan if preferred so that steps 4-6 are not required
- 8. Calculate the molar absorptivity (**extinction coefficient**) of potassium
- dichromate, at the wavelength of maximum absorption, using the equation

 $E = A$ c b

The result should be approximately 3150 1 mol<sup>-1</sup> cm<sup>-1</sup> at  $\lambda$  max 350 nm.

9. Project the slopes of the peak at  $\lambda$  max to the base line to give a triangular figure. Estimate the **natural bandwidth** of this peak by measuring the width of the triangle (in nm from the wavelength axis) at half its height.

# *Construction of concentration plots*

- 1. Set the wavelength of the spectrophotometer to  $\lambda$  max as determined in Experiment 1, and record both absorption and transmission of all the dilutions of the stock solution of potassium dichromate prepared earlier.
- 2. On the same graph paper prepare two plots, one of absorbance at  $\lambda$  max against concentration and one of transmission against concentration. Note that the absorbance plot is linear to about 1.5A and that the transmission plot is exponential. The flattening of the absorbance plot at higher values is

due to stray light. It is good laboratory practise to measure between 0.1 and 1.0 Abs on any spectrophotometer.

Concentration plots similar to that just constructed are used to find the concentration of an unknown sample of the same solution (it is customary to plot only the absorbance values against concentration, not transmission.), the so-called standard curve.

If the measured absorbance of the unknown lies outside the linear section of the plot, the reading may be brought within the linear section either by using a cuvette of shorter pathlength or by diluting the sample by a known factor. If a shorter pathlength is chosen the observed absorbance must be multiplied by a factor related to the ratio of the two pathlengths, e.g. if the curve is based on 10 mm cells and a 5 mm cell is used, multiply by 2. If the dilution method is selected, calculate the concentration by multiplying the absorbance by the same factor as the dilution and then read the value from the plot prepared as described above.

## *Measurement of stray light*

- 1. Make up a solution of sodium nitrite  $(NaNO<sub>2</sub>)$  in distilled water at a concentration of 50 g  $l^1$  (e.g. 5g in 100 ml) and fill a 10 mm cuvette.
- 2. Set the wavelength of the spectrophotometer to 340 nm and set the reference (100%T) with nothing in the sample compartment (or with a cuvette filled with distilled water).
- 3. Put the cuvette containing the sodium nitrite solution in the sample compartment of the spectrophotometer.

Sodium nitrite acts as a blocking filter, absorbing all incident radiation at the wavelength selected, but transmitting virtually all of the radiation at longer wavelengths. Therefore any transmission recorded at 340 nm will be a direct measurement of the stray light of the instrument.

The value should be in accordance with the manufacturer's specification.

# **SPECIFICATION AND WARRANTY**

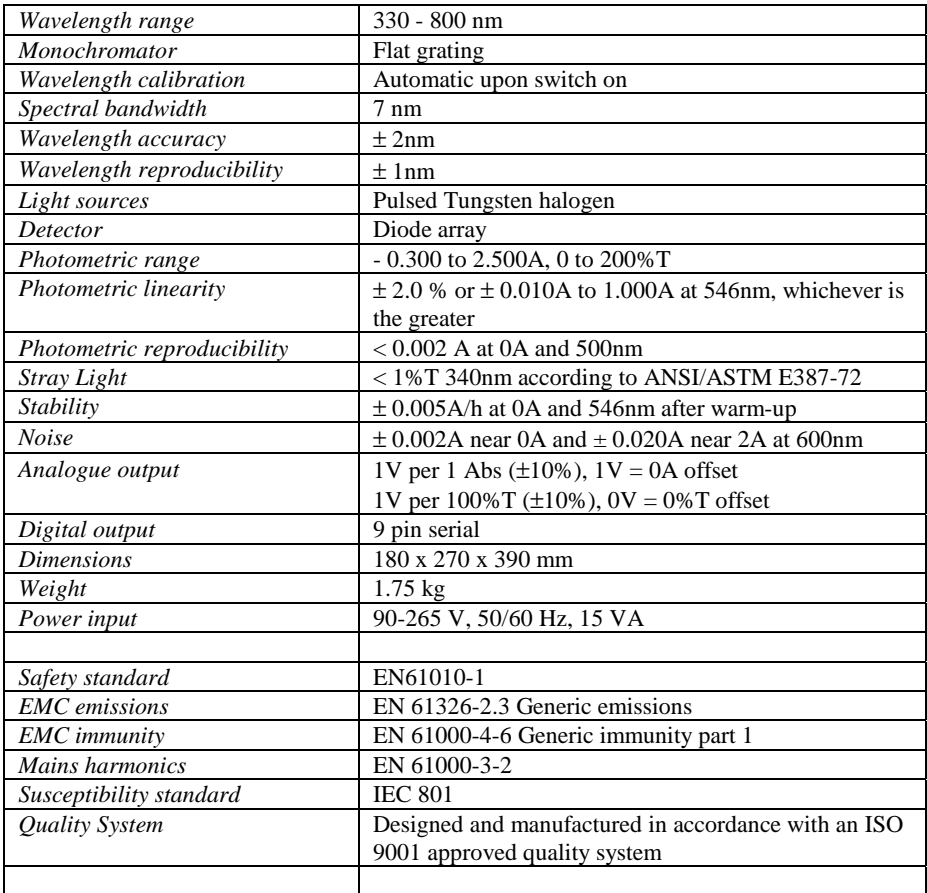

Specifications are measured after the instrument has warmed up at a constant ambient temperature and are typical of a production unit. As part of our policy of continuous development, we reserve the right to alter specifications without notice.

#### **Warranty**

Your supplier guarantees that the product supplied has been thoroughly tested to ensure that it meets its published specification. The warranty included in the conditions of supply is valid for 12 months only if the product has been used according to the instructions supplied. They can accept no liability for loss or damage, however caused, arising from the faulty or incorrect use of this product.

This product has been designed and manufactured by Biochrom Ltd, 22 Cambridge Science Park, Milton Road, Cambridge CB4 0FJ, UK.